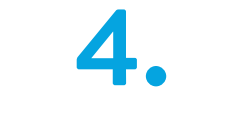

**ENGAGEMENTS EN COMPÉTITION** 

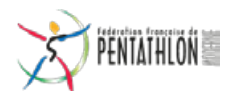

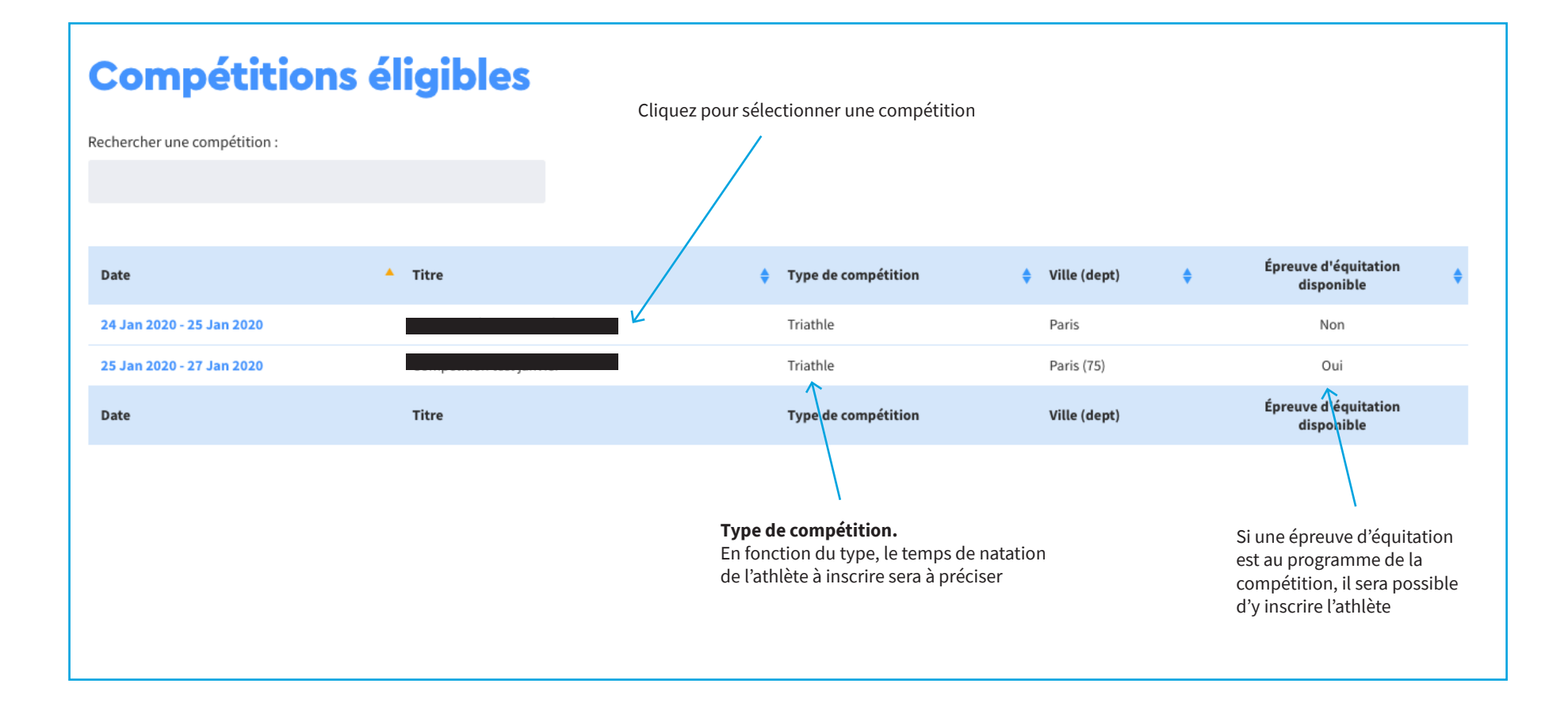

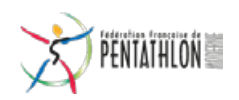

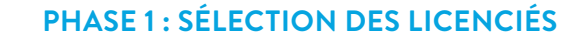

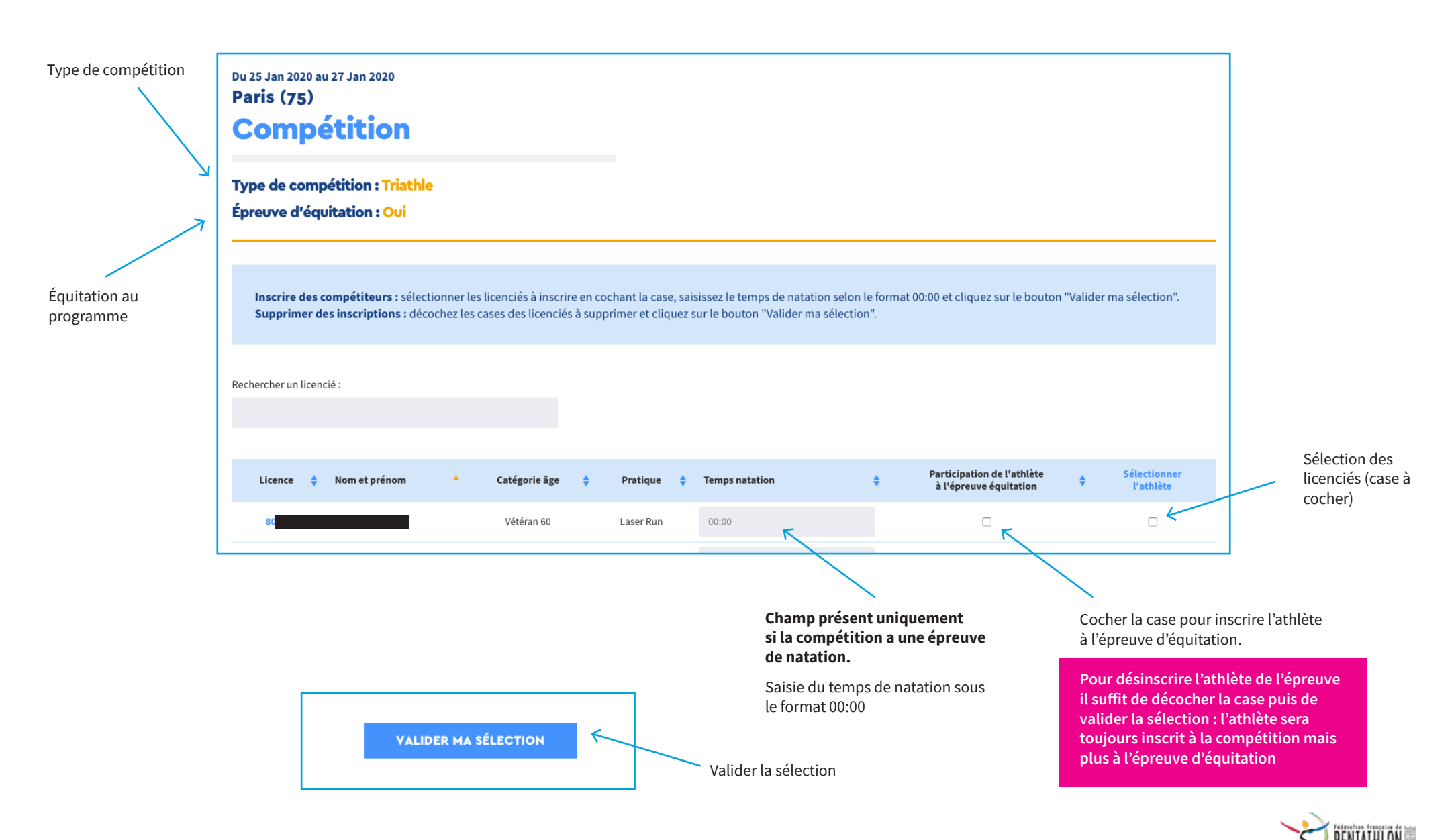

## **Phase 2 : validation de la sélection**

## **les licenciés inscrits apparaitront immédiatement sur le site internet**

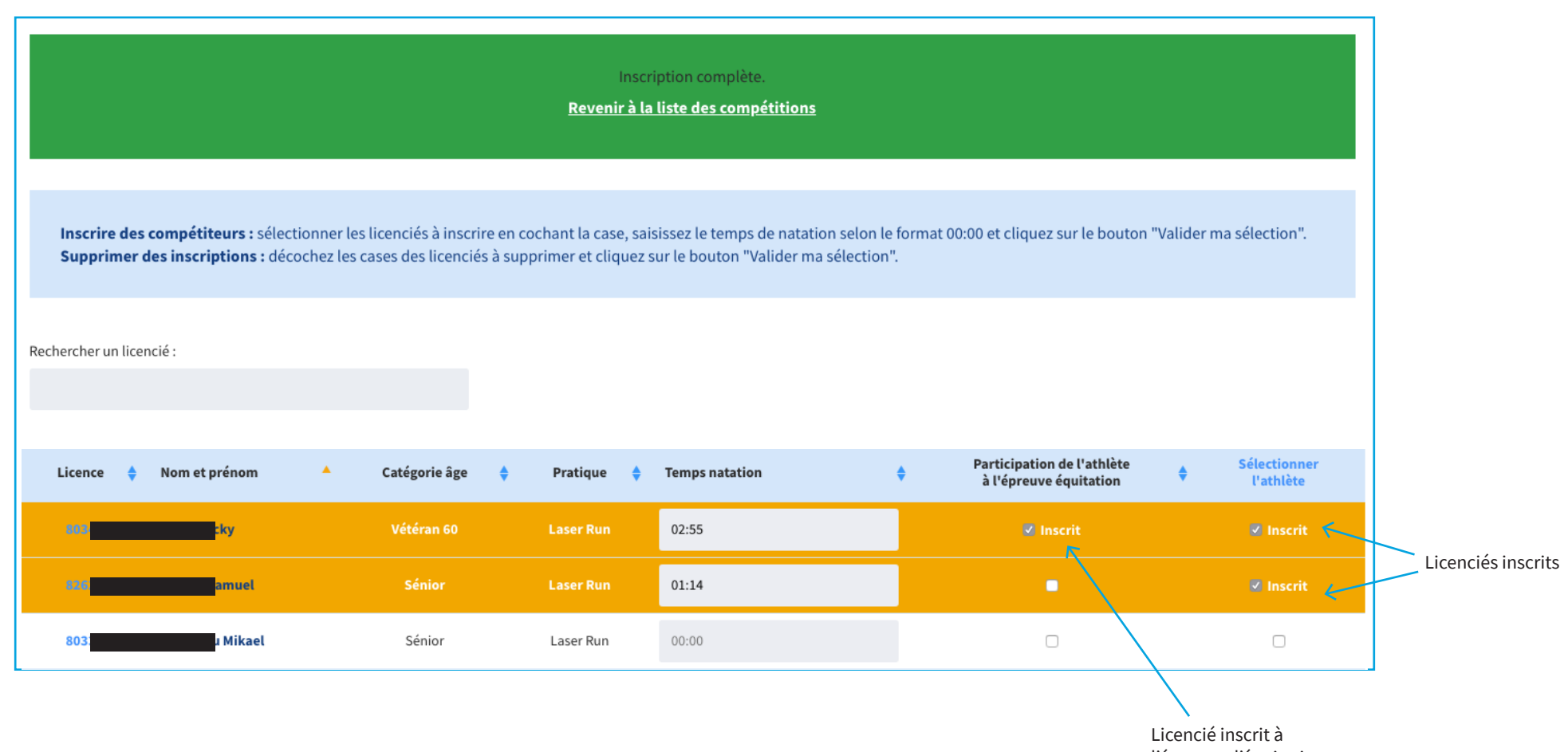

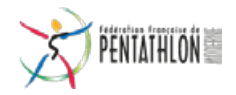

## **annulation d'engagements compétition**

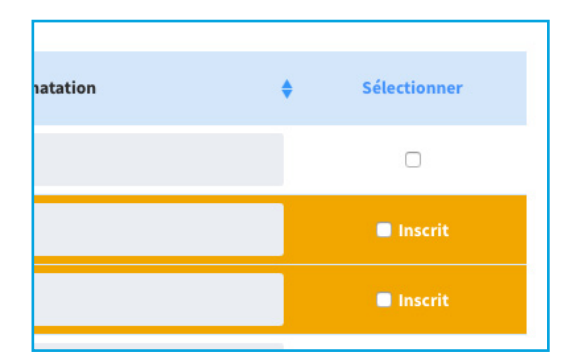

# **1. Décocher les cases**

### **correspondantes 2. Cliquer sur le bouton «valider ma sélection»**

**VALIDER MA SÉLECTION** 

#### **3. Message de confirmation**

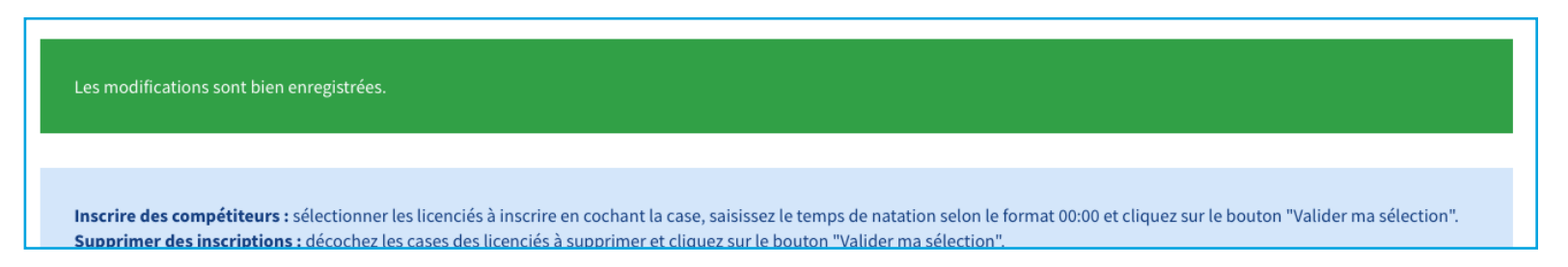

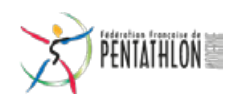